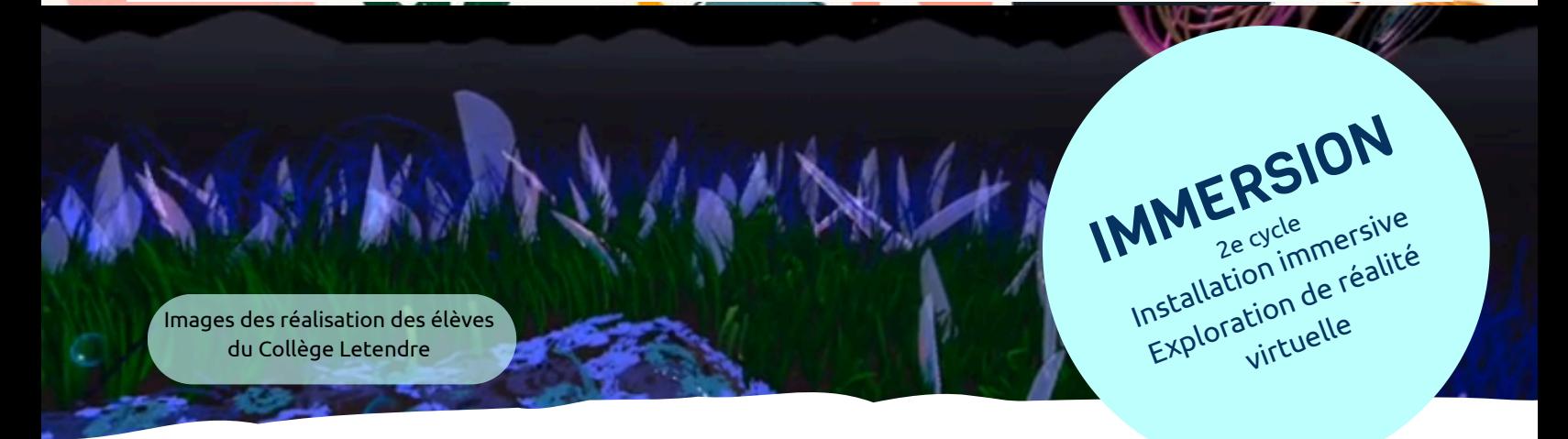

 création sera précédée par une appréciation d'œuvre d'art. un environnement immersif dans MultiBrush sur Meta Quest ou dans la plateforme CoSpaces. Cette immersive et ses composantes. Afin de faire vivre une émotion au spectateur, les élèves devront réaliser Dans un objectif d'exploration *volumiste,* les élèves seront amenés à se questionner sur l'installation

**RÉS U**

**Σ** 

**É**

Modalité variable selon la disponibilité des casques

## **Domaine général de formation**

Orientation et entreprenariat

## **Compétences**

- Créer des images médiatiques
- **[Compétence](https://competencenumerique.ca/) numérique** [:](https://competencenumerique.ca/) Exploiter le potentiel numérique pour l'apprentissage

- Efficacité de l'utilisation des connaissances liées aux gestes, aux matériaux et aux outils.
- Lien entre la proposition de départ et la création.
- Authenticité de la production.

# **CONTENUS DE FORMATION**

# **Connaissances préalables**

- Identifier des façons variées d'organiser l'espace bidimensionnel, tridimensionnel, virtuel et spatiotemporel.
- Comparer des productions issues du multimédia et des œuvres variées.

Faire des croquis variés de l'idée authentique et signifiante retenue en tenant compte de l'impact désiré sur le public cible

Audrey Hill-Lavoie, RÉCIT du domaine des arts, printemps 2024

- **Anna [Dream](https://www.annadreambrush.com/) Brush**
- **Olivia MC [Gilchrist](https://oliviamcgilchrist.com/virtual-islands-2022/)**
- **Beat [Saber](https://www.youtube.com/watch?v=ylmi6hugXJ0)**

- Meta Quest
- Ordinateur portable
- Application RV : **[MultiBrush](https://www.oculus.com/experiences/quest/3438333449611263/)** ou plateforme en ligne **[CoSpaces](https://edu.cospaces.io/)**

- Tutoriel **[Multibrush](https://www.youtube.com/watch?v=HNvD1trpGzI&t=23s)**
- Liste de lecture **[CoSpaces](https://www.youtube.com/playlist?list=PLyTvn5hHbw2ZUWmW0keb6oqJtX2blLW_M)**
- Document de **[présentation](https://www.canva.com/design/DAGIzE0TTG8/3ud-LCDYg-3dJAQu8Og_Kw/view?utm_content=DAGIzE0TTG8&utm_campaign=designshare&utm_medium=link&utm_source=publishsharelink&mode=preview) du projet**
- **[Document](https://docs.google.com/document/d/1DA4WYZ7VqvXtxQ7dbOXbeSmDkDJCM9e4CSaS47fnFC8/copy)** de l'élève
- **[Infographies](https://www.recitarts.ca/IMG/pdf/2/1/9/manettes_1_.pdf)** Meta Quest
- **Grille [d'observation](https://docs.google.com/spreadsheets/d/1jv431Gw06-u75v1r-Tj_TqlYwKYL9NkT_DWwJqUVtWg/copy)** de discussion
- Document de **[réservation](https://docs.google.com/spreadsheets/d/1Pbl2qD0FoBz9wm-3NnqJg69ilKDK2oh7/copy)** des casques

### **Gestes transformateurs, matériaux et outils**

Faire l'essai de différents gestes transformateurs en fonction d'outils technologiques, de matériaux, du message à communiquer et du public cible

### **Langage plastique et organisation spatiotemporelle**

1

**Service national DOMAINE DES ARTS**

- Utiliser l'organisation spatiotemporelle découlant d'essais préalables afin d'augmenter l'impact du message visuel sur le public cible.
- 

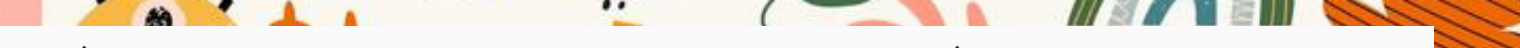

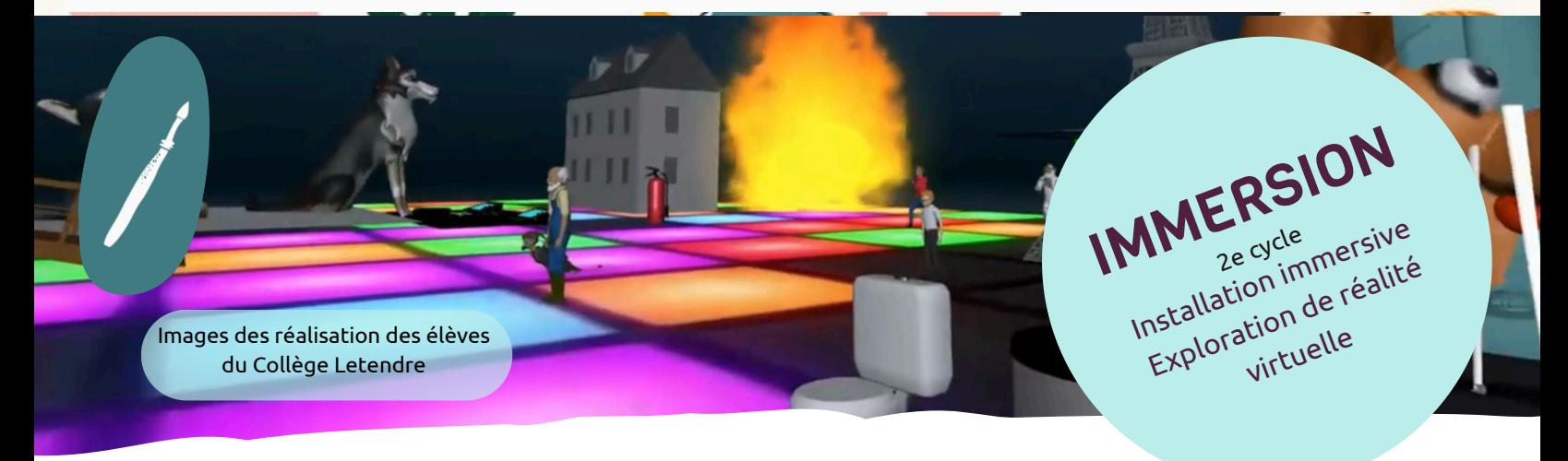

# **PRÉPARATION**

- Visionner les créations des différents éléments du trialogue culturel et repérer les similarités et 1. différences en groupe.
- 2.Visionner l'œuvre *[Bridge](https://www.youtube.com/watch?v=P1GP1WntwPk) Over the Lily Pond* **[d'Anna](https://www.youtube.com/watch?v=P1GP1WntwPk) Dream Brush**.
- Individuellement, l'élève va remplir la partie «À remplir avant la discussion de groupe» du **[document](https://docs.google.com/document/d/1DA4WYZ7VqvXtxQ7dbOXbeSmDkDJCM9e4CSaS47fnFC8/copy) de** 3. **[l'élève.](https://docs.google.com/document/d/1DA4WYZ7VqvXtxQ7dbOXbeSmDkDJCM9e4CSaS47fnFC8/copy)**
- En équipe de 4, discuter à partir des questions. Chaque élève va noter les éléments relevés qu'il n'a pas 4. remarqués dans la section «À remplir pendant la discussion de groupe».
	- a. Quels sont les éléments que vous avez remarqués?
	- b. Quelles sont les couleurs les plus présentes?
	- c. Comment sont-elles appliquées?
	- d. En quoi cette œuvre est-elle différente d'une œuvre 2D classique?
	- e. Quelle histoire l'œuvre raconte-t-elle?
- 5. Suite à la discussion, individuellement, l'élève va remplir la section «À remplir après la discussion de groupe».
- Visionner, en grand groupe, les différentes installations immersives de la présentation [\(p.4\)](https://www.canva.com/design/DAGIzE0TTG8/3ud-LCDYg-3dJAQu8Og_Kw/view?utm_content=DAGIzE0TTG8&utm_campaign=designshare&utm_medium=link&utm_source=publishsharelink&mode=preview) et noter les 6. éléments importants dans le document d'élève sous la section «Ce que je retiens de l'installation immersive».
- Les élèves devront se mettre en équipe suite à l'explication de la proposition de création et des deux 7. choix de réalisation possibles.

# **IDÉATION**

ெ

- 1. En équipe de création, les élèves font un remue-méninges dans la section «remue-méninges» du **[document](https://docs.google.com/document/d/1DA4WYZ7VqvXtxQ7dbOXbeSmDkDJCM9e4CSaS47fnFC8/copy) de l'élève**[.](https://docs.google.com/document/d/1DA4WYZ7VqvXtxQ7dbOXbeSmDkDJCM9e4CSaS47fnFC8/copy)
- 2.Par la suite, les élèves font un croquis de ce qui sera réalisé, le prennent en photo et l'insèrent dans le document de l'élève dans la section «croquis».
- 3.Les élèves testent les médiums et font une recherche visuelle
	- MultiBrush : L'enseignant ou enseignante fait une démonstration de l'utilisation et les élèves vont a. tester les différents pinceaux et matières. (voir tutoriel **[Multi](https://www.youtube.com/watch?v=HNvD1trpGzI&t=23s)B[rush](https://www.youtube.com/watch?v=HNvD1trpGzI&t=23s)**)
	- CoSpaces : L'enseignant ou enseignante va montrer les diverses plateformes d'objets disponibles. b. Les élèves vont visualiser les éléments disponibles dans CoSpaces et faire de la recherche pour des éléments intéressants. (Voir tutoriel **[CoSpaces](https://youtube.com/playlist?list=PLyTvn5hHbw2ZUWmW0keb6oqJtX2blLW_M&si=E3a2NXo47QXTuNZE)**)

2

**Service national DOMAINE DES ARTS**

Audrey Hill-Lavoie, RÉCIT du domaine des arts, printemps 2024

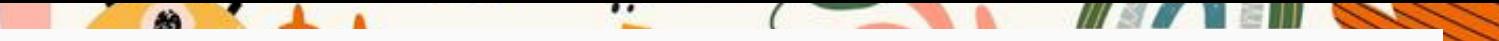

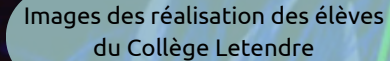

# **RÉALISATION**

# **OPTION 1 Création en réalité virtuelle MultiBrush**

- 1.Dans le casque, les élèves accèdent à l'application MultiBrush.
- 2.Un des élèves crée un espace de travail privé (*room*) avec mot de passe et le donne à ses pairs.
- 3. En suivant le croquis, mais en laissant place aux formalités spécifiques de MultiBrush, les élèves créent en collaboration la réalisation volumiste.
- L'élève responsable de la pièce enregistre le travail en intégrant au titre les initiales des 4 élèves dans le 4. *Sketchbook*.
- 5.Une fois la réalisation complète, l'élève enregistre une vidéo de ce qu'il voit dans le casque (**[Infographie](https://www.recitarts.ca/IMG/pdf/2/1/9/manettes_1_.pdf)** comment enregistrer dans le casque).

# **RÉALISATION SUITE**

**DÉR**

**OU**

**LE**

**Σ** 

**E**

**N**

**T**

# **OPTION 2 Création en réalité virtuelle CoSpaces** (voir tutoriels **[CoSpaces](https://youtube.com/playlist?list=PLyTvn5hHbw2ZUWmW0keb6oqJtX2blLW_M&si=E3a2NXo47QXTuNZE)**)

- 1.Dans l'ordinateur, les élèves accèdent à CoSpaces.
- 2.Les élèves vont dans l'exercice créé par l'enseignant qui les aura déjà placés en équipes.
- 3.Si les élèves ont choisi des objets 3D ailleurs que dans CoSpaces, ils les importent dans la plateforme.
- 4.Les élèves placent les objets selon le croquis et l'idéation.
- 5.Les élèves font un choix d'ambiance sonore (**[fichiers](https://www.recitarts.ca/fr/ressources/ressources-libres/article/musique-libre) libres de droits**) et l'ajoutent à la scène.
- 6.Les élèves font un chemin et y attachent la caméra afin de guider l'expérience du visiteur.

# **INTÉGRATION**

- Demander aux élèves de visiter les différentes installations et de noter leur impression/émotion vécue 1. en un mot sur un carton.
- L'élève devra répondre aux questions dans le document de l'élève dans la section «À remplir après la 2. création».

3

**Service national DOMAINE DES ARTS**

IMMERSION

Installation immersive ze on immer<br>Istallation de réalité<br>Exploration de réalité

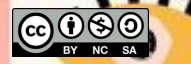

 $\sim$ 

IMMERSION

Installation immersive ze on immer<br>Istallation de réalité<br>Exploration de réalité

Images des réalisation des élèves du Collège Letendre

**AND AND A** 

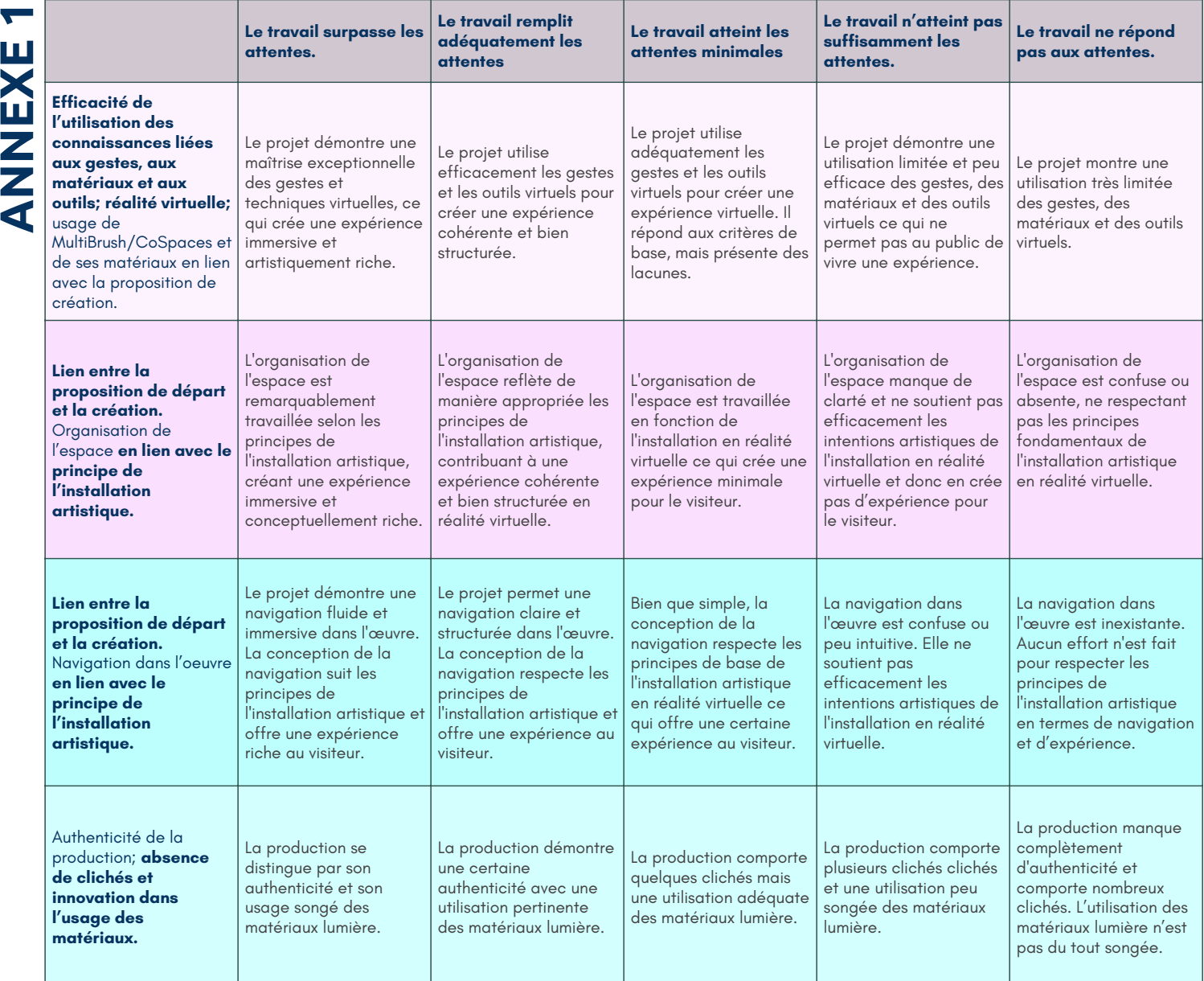

4

Service national **DOMAINE DES ARTS**

. . .

Audrey Hill-Lavoie, RÉCIT du domaine des arts, printemps 2024

**@090** 

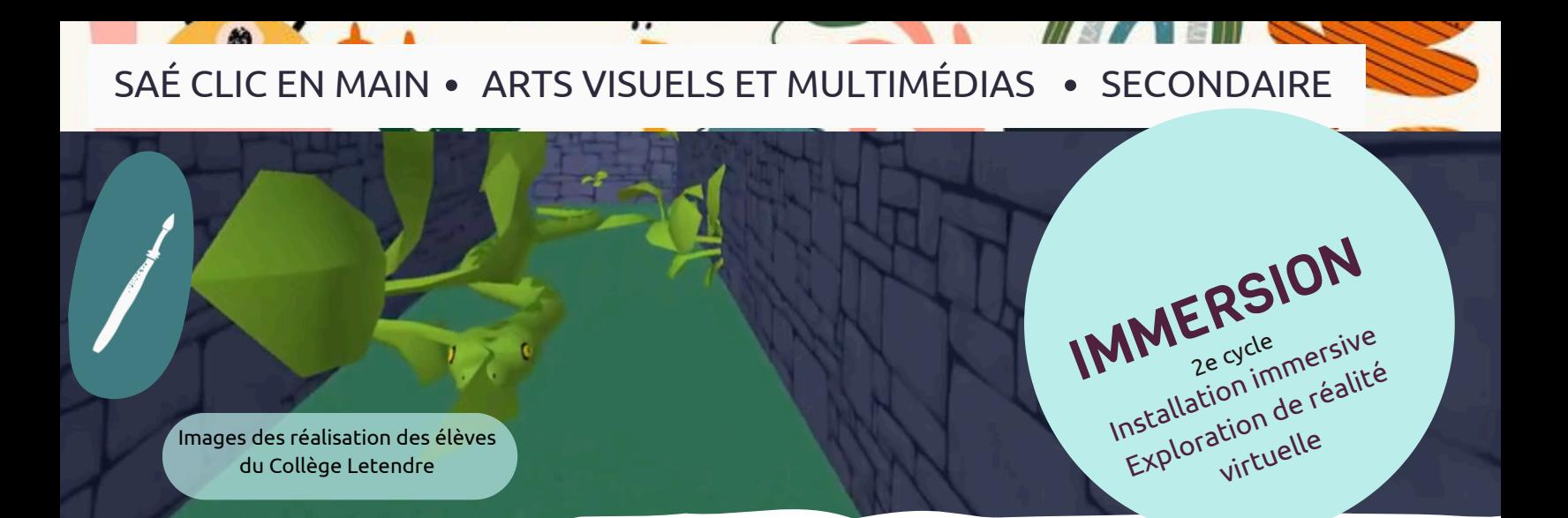

# **CASQUES META QUEST**

# **CONNEXION**

- Lorsqu'on utilise le mode multijoueur dans MultiBrush, les élèves travaillent dans une salle commune. Il est important de la mettre sur le mode privé afin d'éviter l'apparition d'intrus.
- De plus, il est important de tester la connectivité des casques au réseau au préalable fin que ce mode puisse être utilisé.
- Il est conseillé de tester le réseau et le mode multijoueur avec votre soutien informatique avant début du projet.

# **APPRENTISSAGE**

- Les élèves sont souvent très intrigués par la création en réalité virtuelle. Il est pertinent de leur offrir une démonstration de l'utilisation en direct dans la classe afin d'aider à leur compréhension à l'aide de l'*Oculus Cast*.
- Voici comment procéder : Tout d'abord, allez sur <https://www.oculus.com/casting> et assurez-vous que vous êtes connectés au compte sur le casque qui sera projeté.
	- $\circ$  Ensuite, dans votre casque, appuyer sur le bouton  $\bigodot$  sur votre manette afin de faire apparaître le menu.
	- $\circ$  Dans le menu du bas, choisir l'icone de caméra  $\bullet$  puis «mise en miroir»  $\bullet$ . Finalement, choisir «ordinateur»  $\bullet$ Le casque se connectera et sera projeté sur votre écran. Il sera donc possible d'y voir ce qu'on voit lors de l'expérience de réalité virtuelle.
- Un temps d'appropriation est aussi nécessaire avant le début de la création afin de maximiser leur confiance et leur compréhension.

# **PROPRETÉ**

Afin de s'assurer de l'hygiène des casques, il est important d'utiliser un protège visage; attention, celui-ci, si mal placé sur le front, peut obstruer l'œil magique du casque Meta qui indique qu'un humain en fait usage, le cas échéant, le casque tombera en mode veille automatiquement.

5

**CCC** Service national **DOMAINE DES ARTS**

Désinfecter les manettes avec une lingette peut se montrer efficace pour éviter la propagation de bactéries.

- Batteries du casque sont chargées
- Batteries de rechange disponibles pour les manettes
- Connexion internet testée
- Connexion de multijoueur testée
- Protèges visage disponibles
- Lingettes désinfectantes disponibles
- Minuteur pour garder le temps de réalité virtuelle équitable entre les élèves

Audrey Hill-Lavoie, RÉCIT du domaine des arts, printemps 2024

<u>ທ</u>